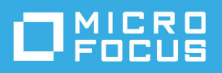

# **Notas de la versión de GroupWise 18**

Mayo de 2023

- ["Novedades" en la página 1](#page-0-0)
- ["Requisitos del sistema GroupWise" en la página 16](#page-15-0)
- ["Instalación" en la página 16](#page-15-1)
- ["Problemas conocidos de GroupWise 18" en la página 16](#page-15-2)
- ["Documentación" en la página 24](#page-23-0)
- ["Información legal" en la página 24](#page-23-1)

# <span id="page-0-0"></span>**Novedades**

Consulte las secciones siguientes para obtener información sobre las novedades específicas de cada versión.

- ["GroupWise 18.5" en la página 2](#page-1-0)
- ["GroupWise 18.4.2" en la página 4](#page-3-0)
- ["GroupWise 18.4.1" en la página 5](#page-4-0)
- ["GroupWise 18.4" en la página 7](#page-6-0)
- ["GroupWise Web 18.3.2" en la página 9](#page-8-0)
- ["GroupWise 18.3.1" en la página 9](#page-8-1)
- ["GroupWise 18.3" en la página 10](#page-9-0)
- ["GroupWise 18.2.1" en la página 10](#page-9-1)
- ["GroupWise 18.2" en la página 11](#page-10-0)
- ["GroupWise 18.1.1" en la página 12](#page-11-0)
- ["GroupWise 18.1" en la página 13](#page-12-0)
- ["GroupWise 18.0.2" en la página 14](#page-13-0)
- ["GroupWise 18.0.1" en la página 14](#page-13-1)
- ["GroupWise 18" en la página 15](#page-14-0)

#### <span id="page-1-0"></span>**GroupWise 18.5**

Esta versión de GroupWise incluye mejoras, correcciones de seguridad y correcciones de errores para GroupWise y GroupWise Web. Los detalles de las mejoras se proporcionan a continuación.

Para obtener correcciones de seguridad y errores, consulte la [lista de correcciones de errores de GroupWise](https://www.novell.com/documentation/groupwise18/gw18_bugfixlist/gw18_5_bugfixlist.html)  [18.5](https://www.novell.com/documentation/groupwise18/gw18_bugfixlist/gw18_5_bugfixlist.html).

**Importante:** antes de actualizar a la versión 18.5, asegúrese de que los certificados del servidor de GroupWise cumplen los requisitos de verificación de certificados de la *GroupWise 18 Administration Guide* (Guía de administración de GroupWise 18); de lo contrario, tendrá problemas durante o después de la actualización.

- ["Mejoras del sistema y de seguridad de GroupWise" en la página 2](#page-1-1)
- ["Mejoras del cliente de GroupWise" en la página 3](#page-2-0)
- ["Mejoras de GroupWise Web" en la página 3](#page-2-1)

#### <span id="page-1-1"></span>**Mejoras del sistema y de seguridad de GroupWise**

Esta versión incluye las siguientes mejoras del sistema y de seguridad de GroupWise:

- **Cadena de cifrado por defecto actualizada:** para mantener los más altos estándares de seguridad, GroupWise 18.5 incluye una cadena de cifrado por defecto actualizada. Si necesita modificar la cadena por defecto según la versión actual que tenga, puede anularla mediante el conmutador de cadena de cifrado sslCipherSuite en los archivos de inicio del agente después de actualizar a la versión 18.5. Para obtener información, consulte las secciones correspondientes de "conmutador de inicio" para los agentes en la *GroupWise 18 Administration Guide* (Guía de administración de GroupWise 18).
- **Actualizaciones de gestión de buzones:** los administradores pueden ahora hacer lo siguiente en los buzones de usuario de GroupWise a través de la consola de administración de GroupWise:
	- *Carpetas:* añadir y eliminar carpetas del buzón de un usuario
	- *Apoderados:* conceder o eliminar el acceso de apoderado al buzón de un usuario
	- *Reglas:* editar y eliminar reglas para el buzón de un usuario
- **La interfaz de usuario del servidor ya no es compatible con los agentes de Linux:** los agentes de GroupWise para Linux (POA, MTA y GWIA) ya no admiten la interfaz de usuario del servidor que se abría con el conmutador de inicio --show. Debido a este cambio, *openMotif* ya no es necesario en los servidores de GroupWise para Linux.
- **Integración de zoom:** la integración con las opciones de reunión de Zoom en las citas de GroupWise está ahora disponible en el cliente de GroupWise y en los ajustes de control del administrador asociados en la consola de administración. Para obtener información, consulte "Integrations Options: Zoom" (Integración posibles: Zoom) en la *GroupWise 18 Administration Guide* (Guía de administración de GroupWise 18).
- **Controles de emojis:** ahora hay disponibles ajustes de emojis en el cliente de GroupWise y en los ajustes de control del administrador asociados en la consola de administración. Para obtener información, consulte "Enable Auto Emojis" (Habilitar emojis automáticos) en la *GroupWise 18 Administration Guide* (Guía de administración de GroupWise 18).

#### <span id="page-2-0"></span>**Mejoras del cliente de GroupWise**

Esta versión incluye las siguientes mejoras del cliente de GroupWise:

- **Integración de reuniones de Zoom:** si ya tiene una cuenta de Zoom o si ha creado una, puede integrar y programar reuniones de Zoom con las citas del calendario de GroupWise.
- **Repositorios de recursos:** cree uno o varios repositorios de recursos en la carpeta Contactos personales para simplificar el proceso de programación de recursos. Cuando se programa una reunión mediante un repositorio de recursos, la búsqueda de disponibilidad selecciona automáticamente el recurso de mayor prioridad que esté disponible a la hora programada.
- **Integración citas de de tiempo de viaje:** esta función le permite añadir tiempo de viaje personal antes y después de una cita. Este tiempo se muestra a ambos lados de la cita en el calendario. La búsqueda de disponibilidad utiliza este tiempo adicional para que otros usuarios lo vean cuando programen citas.
- **Controles de emojis del cliente:** habilite o inhabilite la inserción automática de emojis al escribir y que los emojis se muestren en escala de grises en las listas de elementos.

Para obtener información detallada sobre estas nuevas funciones, consulte "Novedades de GroupWise 18.5" en la *Guía del usuario del cliente de GroupWise 18*.

#### <span id="page-2-1"></span>**Mejoras de GroupWise Web**

Esta versión incluye las siguientes mejoras de GroupWise Web:

- **Mejoras de seguridad:**
	- **Verificación del certificado DVA:** GroupWise Web comprueba ahora que tiene certificados válidos en los agentes del visor de documentos, y este ajuste está habilitado por defecto. Para obtener información, consulte "Using DVA Certificate Verification" (Uso de la verificación del certificado DVA) en la *GroupWise 18 Installation Guide* (Guía de instalación de GroupWise 18).
	- **Encabezados de seguridad:** ahora se incluyen varios encabezados de seguridad adicionales en los mensajes de GroupWise Web. Para obtener información, consulte "Securing Data in GroupWise Web with Security Headers" (Protección de datos en GroupWise Web con encabezados de seguridad) en la *GroupWise 18 Administration Guide* (Guía de administración de GroupWise 18).
- **Barra de herramientas de elementos individuales:** acceda a la barra de herramientas y a las propiedades de los elementos individuales del buzón y del calendario directamente desde el elemento abierto. Esto es especialmente útil cuando el panel de vista previa está cerrado o si tiene varios elementos abiertos.
- **Remitir como adjunto:** puede remitir elementos del buzón y del calendario como archivos adjuntos. Para obtener información, consulte "Remisión de elementos como adjuntos" en la *Guía del usuario de GroupWise Web*.
- **Mejoras en la función de completar nombres:** si la información de contacto incluye cargos y departamentos, puede ver esa información en las listas de finalización de nombres al introducir nombres de contactos en la ventana de composición. Además de los campos de destinatario en la ventana de composición, esta función se incluye en todos los lugares de GroupWise Web donde la función de completar nombre está disponible para incluir lo siguiente:
	- Campo *Añadir usuario* para las acciones Crear grupo, Entrada de apoderado y Gestionar acceso de apoderado.
	- Campo *Compartir con* al compartir una carpeta o un calendario.

Para obtener más información, consulte "Descripción de la función de completar nombres" en la *Guía del usuario de GroupWise Web*.

- **Calendario:** use la nueva opción **Editar** para abrir y realizar modificaciones en elementos de calendario existentes (cita, tarea, nota); para incluir la fecha y la hora, el cuerpo del mensaje, los destinatarios, etc. Para obtener información, consulte "Edición de elementos del calendario" en la *Guía del usuario de GroupWise Web*.
- **Guía de direcciones:** los usuarios ahora tienen la capacidad de crear nuevas guías de direcciones haciendo clic con el botón derecho en su guía de direcciones Contactos frecuentes. Una vez que se crea una guía de direcciones nueva, pueden añadir o eliminar contactos de ella. También pueden renombrar o suprimir guías personales de direcciones en cualquier momento mediante el menú contextual. Para obtener información, consulte "Visualización y gestión de contactos" en la *Guía del usuario de GroupWise Web*.
- **Duplicar elementos:** use la nueva opción **Duplicar** para realizar una copia de los elementos de correo y calendario. Los elementos duplicados se abren al crearse, por lo que puede realizar los cambios necesarios en el nuevo elemento para que sea único.

#### <span id="page-3-0"></span>**GroupWise 18.4.2**

Esta versión de GroupWise incluye mejoras para GroupWise Web, con *[correcciones de seguridad y corrección](https://www.novell.com/documentation/groupwise18/gw18_bugfixlist/gw18_4_sp2_bugfixlist.html)  [de errores](https://www.novell.com/documentation/groupwise18/gw18_bugfixlist/gw18_4_sp2_bugfixlist.html)* para GroupWise en general.

**Importante:** antes de actualizar a la versión 18.4.2, asegúrese de que los certificados del servidor de GroupWise cumplen los requisitos de verificación de certificados de la *GroupWise 18 Administration Guide* (Guía de administración de GroupWise 18); de lo contrario, tendrá problemas durante o después de la actualización.

GroupWise 18.4.2 incluye las siguientes mejoras de GroupWise Web:

- **Buzón.** Estas son algunas de las mejoras del buzón:
	- Reenviar y retraer
	- Retraer al suprimir
	- Ahora puede descargar adjuntos Mime.822 a través de un enlace en las propiedades del elemento Correo.

Para obtener información sobre las mejoras anteriores, consulte las secciones respectivas en la *Guía del usuario de GroupWise Web*:

- "Creación y envío de elementos"
- "Supresión de elementos"
- "Envío y recepción de archivos adjuntos"
- **Barra de herramientas del panel Vista previa:** la opción Mover, que permite trasladar los elementos correspondientes, se encuentra ahora en la barra de herramientas del panel Vista previa, en lugar de en un menú desplegable.

#### <span id="page-4-0"></span>**GroupWise 18.4.1**

**Importante:** antes de actualizar a la versión 18.4.1, asegúrese de que los certificados del servidor de GroupWise cumplen los requisitos de verificación de certificados de la *GroupWise 18 Administration Guide* (Guía de administración de GroupWise 18); de lo contrario, tendrá problemas durante o después de la actualización.

Además de las mejoras de rendimiento y las [correcciones de errores](https://www.novell.com/documentation/groupwise18/gw18_bugfixlist/gw18_4_sp1_bugfixlist.html), GroupWise 18.4 incluye las siguientes mejoras:

- **Adición de emojis a los mensajes mediante cadenas de caracteres comunes:** además del menú de selección de emojis añadido en la versión 18.4, ahora puede añadir emojis simplemente escribiendo cadenas de caracteres de emojis comunes. Consulte "Adición de emojis a un mensaje HTML" en la *Guía del usuario del cliente de GroupWise 18*.
- **Mejoras de GroupWise Web:** 
	- **Tareas:** las fechas de vencimiento de las tareas ahora se conservan para las tareas vencidas.
	- **Mejoras en el buzón:** el uso compartido de carpetas o calendarios en el buzón ahora solo muestra una notificación para el árbol, en lugar de varias notificaciones para cada carpeta o calendario del árbol en su buzón.
	- **Compatibilidad con impresión:** ahora puede imprimir metadatos para mensajes automatizados de llamadas telefónicas (los detalles de las llamadas se muestran en la información del encabezado).
	- **Mejoras en la guía de direcciones:** los iconos de tipo de contacto utilizados en el cliente de GroupWise ahora también se incluyen en los contactos de GroupWise Web.
	- **Gestión de contactos:** estas son algunas de las mejoras en la gestión de contactos:
		- Se pueden utilizar varias opciones de selección múltiple al realizar acciones de la barra de herramientas en las listas de Contactos frecuentes y de las guías personales de direcciones. Consulte "Selección de varios elementos de la lista" y "Visualización y gestión de los contactos" en la *Guía del usuario de GroupWise Web*.

**Nota:** la función de selección múltiple ya existía para los elementos del buzón, pero es nueva en Gestión de contactos en la versión 18.4.1. Además, el menú contextual que aparece al hacer clic con el botón derecho en los elementos del buzón no se admite actualmente para los contactos.

 Añadir, cambiar o eliminar una imagen de un contacto de las guías personales de direcciones o de las guías de direcciones compartidas.

**Nota:** estas acciones no están disponibles en los contactos de las guías de direcciones compartidas, independientemente del acceso otorgado por el propietario. Además, las acciones de gestión de contactos son de solo lectura en las sesiones de apoderado.

- Crear, editar y suprimir grupos de contactos.
- Copiar y mover contactos desde o hacia Contactos frecuentes o guías personales de direcciones.
- **Mejoras en el calendario:** los ajustes de días de la semana se conservan en el selector de fechas del calendario al seleccionar fechas para citas y otras opciones. Por ejemplo, si el calendario muestra la semana de domingo a sábado en lugar de de lunes a domingo, en el selector de fechas del calendario que se use para seleccionar una fecha en varias opciones de calendario (cita, fuera de la oficina, tarea, etc.) se mostrará el mismo orden para los días de la semana.
- **Se ha añadido texto sin formato al mensaje de regla de fuera de la oficina:** el recuadro de texto de mensaje de la regla Fuera de la oficina utiliza ahora texto sin formato para garantizar que todo el contenido que se añada se conserve cuando se guarde.
- **Texto sin formato añadido a los mensajes de correo:** el área de texto de los mensajes ahora utiliza texto sin formato para garantizar que todo el contenido con formato que se pegue se conserve cuando se guarde (se cambia a texto sin formato).
- **Mejoras en dispositivos móviles:** se incluyen las siguientes mejoras de GroupWise Web para dispositivos móviles:
	- Crear contactos de la guía personal de direcciones mediante el icono Contactos.
	- Barra de navegación en la parte inferior de la pantalla con las siguientes acciones de mensajería:
		- Responder
		- Responder a todos
		- Remitir
		- $\bullet$  Suprimir
		- Mover
		- Categorías de prioridad
	- Opciones del menú de tres puntos de la barra de navegación (basadas en el contexto de mensajes, citas o tareas):
		- $\bullet$  Imprimir
		- Suprimir y vaciar
		- Marcar finalizado
		- Marcar confidencial
		- Marcar como no leído
		- Remitir
		- Responder
		- Responder a todos
	- Acciones de la barra de navegación específicas del calendario:
		- Aceptar
		- Rechazar
		- $\triangle$  Invitar
	- Acciones de la barra de navegación específicas de las tareas:
		- Rechazar
		- Responder

#### <span id="page-6-0"></span>**GroupWise 18.4**

**Importante:** antes de actualizar a la versión 18.4, asegúrese de que los certificados del servidor de GroupWise cumplen los requisitos de verificación de certificados de la *GroupWise 18 Administration Guide* (Guía de administración de GroupWise 18); de lo contrario, tendrá problemas durante o después de la actualización.

Además de las mejoras de rendimiento y las [correcciones de errores](https://www.novell.com/documentation/groupwise18/gw18_bugfixlist/gw18_4_bugfixlist.html), GroupWise 18.4 incluye:

- **Direcciones alternativas en el campo De:** puede utilizar otras direcciones de correo electrónico corporativas en lugar de su dirección de correo electrónico preferida o por defecto cuando envíe y responda a un correo electrónico. Consulte Uso de direcciones alternativas para el campo De en la *Guía del usuario del cliente de GroupWise 18*.
- **Colores de carpeta en el cliente:** ahora puede añadir colores a las carpetas del cliente de GroupWise para facilitar la organización del buzón. Consulte Adición de un color de carpeta en la *Guía del usuario del cliente de GroupWise 18*.
- **Se pueden añadir emojis a los mensajes:** ahora hay emojis disponibles para añadir a los mensajes HTML. Se ha añadido un botón a la barra de herramientas HTML para que pueda seleccionar emojis. Consulte "Adición de emojis a un mensaje HTML" en la *Guía del usuario del cliente de GroupWise 18*.
- **Impresión utilizando el navegador por defecto:** el cliente de GroupWise ahora utiliza el navegador por defecto del usuario cuando imprime mensajes HTML.
- **Generación automática de un proceso SOAP de supervisión del POA:** por defecto, durante el inicio, los POA generan un proceso SOAP para recopilar estadísticas de las operaciones y las muestran en la consola HTTP principal del POA. Consulte "Managing and Optimizing the Operation of SOAP Services" (Gestión y optimización del funcionamiento de los servicios SOAP) en la *GroupWise 18 Administration Guide* (Guía de administración de GroupWise 18).

Si es necesario, puede utilizar nuevos conmutadores de POA para evitar que se generen automáticamente los procesos SOAP. Consulte "--noSpawnSoap" en la *GroupWise 18 Administration Guide* (Guía de administración de GroupWise 18).

- **Ahora es posible configurar la ubicación de archivos de Guardar/Control de salida/Adjuntos abiertos en la consola de administración:** ahora existe la opción de definir la ubicación de archivos de **Guardar/ Control de salida/Adjuntos abiertos** en la consola de administración. Se encuentra en *Dominio/Oficina postal/Usuario* > **Opciones de cliente > Entorno > Ubicación de archivos**.
- **Nuevas funciones de Mailbox Management:** se han añadido las siguientes características de GroupWise Mailbox Management a los buzones de usuario de GroupWise en la consola de administración de GroupWise:
	- **Guías de direcciones personales y compartidas:** hemos añadido la capacidad de ver y modificar la información de contacto de los usuarios en las guías de direcciones personales y compartidas.
	- **Categorías:** hemos añadido la capacidad de ver y modificar las categorías de los usuarios.
	- **Exportación de guías de direcciones personales:** hemos añadido la capacidad de exportar las guías de direcciones personales de los usuarios.
	- **Recursos compartidos:** hemos añadido la capacidad de gestionar la carpeta compartida de los usuarios, sus calendarios y sus guías de direcciones.
	- **Interfaz de usuario actualizada:** hemos trasladado la interfaz de usuario de **Buzón del usuario** de las pestañas a una lista navegable.
- **Opción de administración para ocultar las opciones de archivo de GroupWise:** ahora tiene la opción de ocultar los ajustes del archivo de reserva de GroupWise en el cliente de GroupWise. Se encuentra en *Dominio/Oficina postal/Usuario* > **Opciones de cliente > Entorno > General** en la consola de administración de GroupWise.
- Actualizaciones de seguridad
- **Nuevas características de GroupWise Web:** 
	- **Mejoras de seguridad:** en la versión 18.4, GroupWise Web realiza comprobaciones de certificados en el servicio de administración de GroupWise, el POA y el DVA para asegurarse de que el nombre alternativo del sujeto coincida y de que el certificado sea válido. Para obtener más información, consulte "Securing GroupWise Web with TLS Connections" (Protección de GroupWise Web con conexiones TLS) en la *GroupWise 18 Installation Guide* (Guía de instalación de GroupWise 18).
	- **Ajustes de formato de respuesta:** el recuadro de diálogo de composición Formato de respuesta ahora utiliza ajustes configurados por el administrador al generar información de encabezado de elemento.
	- **Gestión de contactos:** ahora puede crear contactos, editarlos haciendo doble clic en ellos y suprimirlos.
	- **Compatibilidad con impresión:** ahora puede imprimir lo siguiente desde navegadores y dispositivos iOS: elementos, adjuntos y elementos incrustados.
	- **Mejoras en la guía de direcciones:** ahora puede actualizar la guía de direcciones. Cuando hay una petición en curso, se muestra el texto Cargando. Si no se encuentra ningún elemento, se indica con No hay ningún elemento para mostrar.
	- **Gestión de firmas en el recuadro de diálogo Componer:** ahora se pueden gestionar las firmas mientras se redacta un mensaje mediante el menú desplegable situado encima de la firma. Puede seleccionar una firma diferente o eliminarla.
	- **Firmas globales:** ahora se puede añadir una firma global para todos los mensajes. Las firmas globales de plantilla son preferibles a las firmas normales cuando ambos tipos están presentes. La opción para "mensajes externos" se admite a través de GWIA.
	- **Maximización del recuadro de diálogo de lectura y composición de elementos:** puede maximizar o minimizar los recuadros de diálogo de lectura y composición del elemento. Para minimizar, utilice el botón de la barra de herramientas superior del recuadro de diálogo o haga clic fuera del recuadro de diálogo. Para maximizar, haga clic en la pestaña de diálogo de la parte inferior de GroupWise Web.
	- **Visualización de varios elementos abiertos:** ahora, GroupWise Web muestra simultáneamente dos o más recuadros de diálogo abiertos, según el tamaño del monitor y la resolución de la pantalla. Por ejemplo, puede ver un elemento de lectura y un recuadro de diálogo de composición en paralelo.
	- **Compatibilidad en el recuadro de diálogo de composición HTML para las opciones de clic con el botón derecho del navegador:** el recuadro de diálogo de composición HTML admite ahora funciones del navegador, como resaltar palabras mal escritas y mostrar opciones de clic con el botón derecho para copiar, pegar, etc.
	- **Eventos de varios días:** los eventos de varios días se muestran ahora correctamente en el calendario.
	- **Eliminación de la información del encabezado:** la información adicional del encabezado ya no se muestra en el cuerpo del mensaje de un elemento leído.

#### <span id="page-8-0"></span>**GroupWise Web 18.3.2**

Además de las mejoras de rendimiento y las [correcciones de errores](https://www.novell.com/documentation/groupwise18/gw18_bugfixlist/gw_web18_3_sp2_bugfixlist.html), esta versión de GroupWise Web incluye:

- **Compatibilidad con HTML en las respuestas rápidas**
- **Mejoras en la vista Buzón:** 
	- Si la lista de elementos se está generando y los resultados están pendientes, se muestra el indicador **Cargando.**
	- Si la lista de elementos devueltos está vacía, se muestra **No hay ningún elemento para mostrar.**

#### <span id="page-8-1"></span>**GroupWise 18.3.1**

GroupWise 18.3.1 incluye las siguientes mejoras:

- **La integración de Filr incluye compatibilidad con Advanced Authentication en Filr:** si el sistema Filr está configurado con Advanced Authentication, se pide a los usuarios que se autentiquen mediante Advanced Authentication cuando entran en Filr a través de GroupWise.
- **Zona horaria para citas mejorada:** cuando se selecciona una zona horaria al seleccionar la hora de una cita, la cita se programa a la hora que se establezca en la zona horaria seleccionada.

Por ejemplo, si programa una cita a las 16:30 hora del este de Estados Unidos y se encuentra en la zona horaria del Pacífico, aparecerá en el calendario a la 13:30 PDT. La zona horaria también se muestra en el encabezado de la cita junto a la hora de inicio:

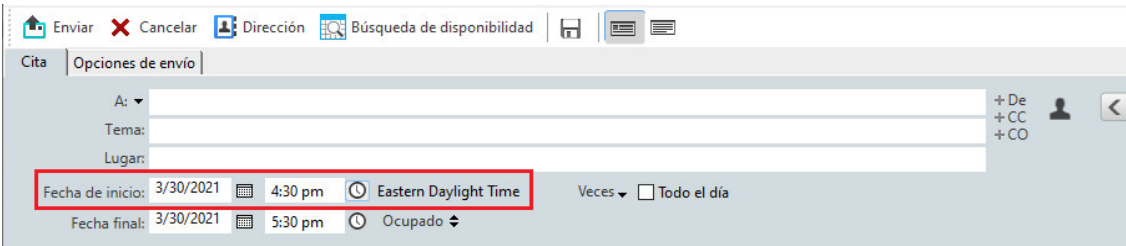

- **Las cuentas de Filr/Vibe ahora aparecen en Cuentas:** en **Cuentas > Opciones de cuenta**, se muestran las cuentas de Filr y Vibe. Si abre una de ellas, puede gestionar el nombre de usuario y la contraseña de la cuenta.
- **La fusión de correo ya no requiere el campo A:** anteriormente, la fusión de correo requería un campo A para enviar el correo electrónico. Ya no es necesario que haya un campo A. Puede haber campos CC o CCO.
- **Se han añadido accesos directos de teclado para acercar y alejar:** ahora puede utilizar CTRL+ y CTRLpara acercar y alejar los elementos abiertos.
- **En los hilos de conversación, los iconos se sustituyen por texto en las opciones Siguiente no leído y Anterior no leído:** los iconos de arriba y abajo se han eliminado de los hilos de conversación y se han sustituido por texto: **Siguiente no leído** y **Anterior no leído**.
- **Gestión de categorías añadida a la consola de gestión:** la consola de gestión de GroupWise incluye ahora la misma función de gestión de categorías de usuarios que GroupWise Mailbox Management.
	- 1. En el panel Usuarios, seleccione un usuario.
	- 2. Haga clic en **Buzón del usuario** > pestaña **Categorías**.

#### **Nuevas características de GroupWise Web:**

- **Firmas:** ahora puede añadir una firma a un mensaje.
- **Composición en HTML:** ahora puede cambiar entre la composición de un mensaje en texto o en HTML.

Para obtener una lista de los problemas que se han solucionado en GroupWise 18.3.1, consulte la lista correspondiente de [GroupWise 18.3 Support Pack 1.](https://www.novell.com/documentation/groupwise18/gw18_bugfixlist/gw18_3_sp1_bugfixlist.html)

#### <span id="page-9-0"></span>**GroupWise 18.3**

GroupWise 18.3 incluye las siguientes mejoras:

- **Regla de ausencia:** la **regla de vacaciones** de GroupWise ha cambiado de nombre y ahora se llama **regla de ausencia.**
- **Autenticación avanzada:** GroupWise 18.3 admite la autenticación multifactor mediante NetIQ Advanced Authentication. La autenticación multifactor añade un nivel de seguridad adicional a la entrada a GroupWise. Para obtener más información sobre la autenticación multifactor, consulte "Multi-Factor Authentication" (Autenticación multifactor) en la *GroupWise 18 Administration Guide* (Guía de administración de GroupWise 18).
- **Fusión de correo:** la función Fusión de correo permite enviar mensajes de correo electrónico personalizados y masivos a otros usuarios. Utilice los campos de la guía de direcciones en los mensajes de correo electrónico para enviar un mensaje de correo electrónico personalizado a cada destinatario redactando únicamente uno. Es posible crear mensajes de correo electrónico con esta función en el cliente de GroupWise o en Microsoft Word. Para obtener más información, consulte "Envío de correos electrónicos con fusión de correo" en la *Guía del usuario del cliente de GroupWise 18*.
- **Fin de la compatibilidad con GroupWise WebAccess:** a partir de GroupWise 18.3, GroupWise WebAccess ya no compatible. Debe migrar a GroupWise Web para poder acceder a su buzón de GroupWise mediante el navegador. Para obtener información sobre cómo instalar GroupWise Web, consulte "Setting Up GroupWise Web" (Configuración de GroupWise Web) en la *GroupWise 18 Installation Guide* (Guía de instalación de GroupWise 18).
- **Fin de la integración de GroupWise con TeamWorks:** a partir de GroupWise 18.3, ya no se admite la integración de GroupWise con TeamWorks.
- **Nuevas características de GroupWise Web:** 
	- **Servidor proxy:** GroupWise Web admite ahora el acceso de apoderado. Para obtener información sobre el uso de apoderados, consulte "Uso de apoderados" en la *Guía del usuario de GroupWise Web*.
	- **Mejoras de TLS:** en GroupWise Web, TLS se configura ahora por defecto con el valor Intermedio. Visite https://wiki.mozilla.org/Security/Server\_Side\_TLS para obtener más información. Si proporciona los certificados TLS, deben ser compatibles con esta configuración.
	- Los usuarios ahora pueden seleccionar la opción Mantenerme conectado si desean que GroupWise Web entre automáticamente a la sesión.

#### <span id="page-9-1"></span>**GroupWise 18.2.1**

GroupWise 18.2.1 incluye las siguientes mejoras:

Se ha añadido un recuadro de diálogo de selección de carpetas en el panel de búsqueda.

- Se ha añadido un menú de información rápida de inhabilitación en la libreta de direcciones y el selector de direcciones.
- $\bullet$  Se ha añadido un filtro integrado para mostrar solo los elementos no leídos.
- Se ha añadido la capacidad de GroupWise Mailbox Management de modificar el acceso de apoderado de un usuario a la consola de administración de GroupWise. Esto se puede hacer en la página de propiedades del buzón del usuario > pestaña **Apoderados.**

**Importante:** debe introducir una licencia de GroupWise Mailbox Management o de Enterprise Messaging para utilizar las funciones de GroupWise Mailbox Management.

- **Nuevas características de GroupWise Web:**
	- El usuario ahora puede seleccionar Mantenerme conectado si desea que GroupWise Web entre automáticamente a la sesión.
	- Cuando un usuario hace clic en una dirección de correo electrónico en Web, se abre una ventana de redacción, en lugar de que el sistema operativo inicie el controlador de correo nativo.
	- Los usuarios pueden invitar a otros usuarios a reuniones programadas.

Para obtener una lista de los problemas que se han solucionado en GroupWise 18.2.1, consulte la lista correspondiente de [GroupWise 18.2 Support Pack 1.](https://www.novell.com/documentation/groupwise18/gw18_bugfixlist/gw18_2_sp1_bugfixlist.html)

#### <span id="page-10-0"></span>**GroupWise 18.2**

GroupWise 18.2 incluye las siguientes mejoras:

 **GroupWise Web:** Micro Focus se complace en presentar GroupWise Web en GroupWise 18.2. GroupWise Web tiene una interfaz actualizada para acceder al buzón de GroupWise en dispositivos móviles, tabletas y escritorios a través del navegador web.

En la próxima versión de GroupWise, aunque las características no son idénticas, GroupWise Web sustituirá a GroupWise WebAccess. En GroupWise 18.2 puede seguir utilizando WebAccess e introducir GroupWise Web en función de las necesidades de su organización. Le recomendamos encarecidamente que transfiera los usuarios de WebAccess a GroupWise Web.

Como GroupWise Web sustituirá a WebAccess, todas las características nuevas y mejoras solo se añadirán a GroupWise Web, no a WebAccess. Se seguirá prestando asistencia para WebAccess hasta la próxima versión de GroupWise.

**Importante:** debe tener instalado un sistema GroupWise 18.2 o posterior para poder utilizar GroupWise Web.

 **Plantillas de firma global:** las plantillas de firma global permiten crear una firma global que emplea los atributos del directorio para crear de forma dinámica la firma de cada usuario según los valores de sus cuentas. Las variables que están disponibles para las plantillas son: \$FIRSTNAME\$, \$LASTNAME\$, \$GENERATION\$, \$MIDDLE\_INITIAL\$, \$DEPARTMENT\$, \$TITLE\$, \$PHONE\_NUMBER\$, \$FAX\_NUMBER\$, \$MOBILE\_NUMBER\$, \$PAGER\_NUMBER\$, \$HOME\_NUMBER\$, \$OTHER\_NUMBER\$, \$COMPANY\$, \$STREET\_ADDRESS\$, \$POST\_OFFICE\_BOX\$, \$CITY\$, \$STATE\_PROVINCE\$, \$POSTAL\_CODE\$, \$LOCATION\$ y \$EMAIL\_ADDRESS\$.

- **Copia de la configuración de visualización:** GroupWise 18.2 permite ahora copiar los valores de carpeta en otras carpetas. Es posible seleccionar uno o varios valores de visualización de carpeta para copiarlos en una o varias carpetas de destino. También se pueden copiar los valores de visualización de carpeta de todas las carpetas del mismo tipo o de todas las subcarpetas de la carpeta actual. Cuando se crea una carpeta nueva, hereda automáticamente los valores de visualización de su carpeta padre.
- **Requisitos de certificado actualizados para dispositivos iOS y macOS:** si utiliza dispositivos iOS 13 o macOS 10.15 en su sistema GroupWise, sus certificados también deben cumplir los requisitos de seguridad aumentados publicados por Apple. Los requisitos se encuentran aquí: [https://](https://support.apple.com/es-es/HT210176) [support.apple.com/es-es/HT210176](https://support.apple.com/es-es/HT210176).
- **Cambios en la compatibilidad de sistemas operativos:** 
	- SLES 15 SP1 ahora es compatible.

**Nota:** al instalar WebAccess, CalPub, Monitor o CalSvr en SLES 15 SP1, debe añadir el módulo "Python 2 Module 15 SP1 x86 64".

- SLES 11 ya no es compatible.
- OES 2015 ya no es compatible.
- Windows Server 2012 R2 ya no es compatible.
- **Mejora de seguridad:** GroupWise 18.2 admite TLS 1.2 o posterior.
- **Nuevas características de gestión de buzones:** se han añadido las siguientes características de GroupWise Mailbox Management a los buzones de usuario de GroupWise en la consola de administración de GroupWise:
	- **Firmas personales:** se ha incluido la capacidad de añadir y suprimir una firma personal. También es posible marcar una firma personal como firma predeterminada.
	- **Regla de vacaciones:** se ha añadido la capacidad de crear una regla de vacaciones (si no existe), de habilitar o inhabilitar esta regla o de modificar sus valores.

**Importante:** debe introducir una licencia de GroupWise Mailbox Management o de Enterprise Messaging para utilizar las funciones de GroupWise Mailbox Management.

#### <span id="page-11-0"></span>**GroupWise 18.1.1**

GroupWise 18.1.1 incluye las siguientes mejoras:

- Se ha añadido compatibilidad para OES 2018 SP1 y Windows Server 2019.
- Gracias a Raúl Morales Ramírez (Pentester) por descubrir una vulnerabilidad de seguridad potencial en la que un encabezado HTTP se reflejaba en la salida HTML.

Para obtener una lista de los problemas que se han solucionado en GroupWise 18.1.1, consulte la lista correspondiente de [GroupWise 18.1 Support Pack 1.](https://www.novell.com/documentation/groupwise18/gw18_bugfixlist/gw18_1_sp1_bugfixlist.html)

#### <span id="page-12-0"></span>**GroupWise 18.1**

Para obtener una lista de los problemas que se han solucionado en GroupWise 18.1, consulte la lista correspondiente de [GroupWise 18.1.](https://www.novell.com/documentation/groupwise18/gw18_bugfixlist/gw18_1_bugfixlist.html)

- **Actualizaciones en la función de búsqueda:** la función de búsqueda se ha actualizado para que sea más fácil de usar y aparece a la izquierda del cliente. En la **página de bienvenida** del cliente de GroupWise encontrará información adicional sobre la nueva función de búsqueda. Para obtener más información sobre cómo usar la búsqueda, consulte la sección "Búsqueda de elementos" en la *Guía del usuario del cliente de GroupWise 18*.
- **Tamaño inteligente de QuickViewer:** dado que los mensajes de correo electrónico tienen distintos tamaños y formatos, ahora QuickViewer ofrece 3 tamaños distintos que varían automáticamente según el contenido del correo que visualice. Los valores son: normal, ancho y extra ancho. Puede personalizar cada tamaño individualmente. En la **página de bienvenida** del cliente de GroupWise encontrará información adicional sobre el tamaño inteligente de QuickViewer. Para obtener más información sobre la utilización del Visor rápido, consulte "Mostrar Visor rápido" en la *Guía del usuario del cliente de GroupWise 18*.
- **Configuración de la ventana principal:** las acciones de la **barra de navegación** se han unido con otras opciones adicionales en un único botón **Ajustes** . Las opciones disponibles en **Ajustes** son: activar o desactivar la **lista de carpetas,** activar o desactivar QuickViewer y sus opciones de tamaño inteligente, cambiar los ajustes de visualización, personalizar la **barra de navegación** y las opciones del buzón.
- **Restauración de las carpetas del sistema:** si ha movido las carpetas del sistema a una nueva ubicación y desea devolverlas a la ubicación por defecto, haga clic con el botón derecho en la **lista de carpetas** y seleccione **Restaurar carpetas del sistema.**
- **Actualizaciones en los hilos de conversación:** se han aplicado las actualizaciones siguientes a los hilos de conversación:
	- Al responder a una conversación, la respuesta se guarda automáticamente en forma de borrador.
	- Puede pasar el cursor sobre el botón Editar destinatarios para ver quién recibirá el mensaje.
	- En la **lista de elementos,** puede hacer clic con el botón derecho en el número de no leídos (destacado en verde) y marcarlos como leídos.
	- $\bullet$  Se ha añadido un icono de seguimiento de estado  $\bullet$  a la parte superior de las respuestas a una conversación. Al pasar el cursor sobre el icono, se puede consultar un resumen del estado. Al hacer clic en el icono, se accede a la pestaña **Propiedades,** donde se puede consultar el estado completo.
	- Al seleccionar un elemento que se debe mostrar en la lista de tareas, el indicador de la lista de tareas aparece ahora en ese elemento específico de la conversación.
- **Se han actualizado las prácticas adecuadas de certificados:** para ayudarle a proteger mejor sus sistemas, hemos actualizado las prácticas adecuadas de certificados para GroupWise. La lista está disponible en la sección "Certificate Best Practices" (Prácticas adecuadas de certificados) en la *GroupWise 18 Administration Guide* (Guía de administración de GroupWise 18).
- **Visualización de gestión de documentos:** ahora puede habilitar o inhabilitar la **gestión de documentos** para un dominio, una oficina postal o un usuario en la consola de administración de GroupWise > *seleccione un dominio, una oficina postal o un usuario* > **Opciones del cliente** > **Entorno** > **Apariencia** > **Mostrar IU de gestión de documentos.** Si se inhabilita la **gestión de documentos,** la carpeta **Documentos** no estará disponible en el buzón del usuario ni en las opciones de menú y documentos.
- **GroupWise Mailbox Management:** GroupWise Mailbox Management se ha integrado en la consola de administración de GroupWise para facilitar la gestión de las reglas de los usuarios. Debe introducir una licencia de GroupWise Mailbox Management o de Enterprise Messaging para utilizar GroupWise Mailbox

Management. Para asignar derechos de Mailbox Management a los administradores, haga clic en el administrador y seleccione **Permitir gestión del buzón.** A partir de ese momento, los administradores podrán editar las reglas de un usuario *seleccionando al usuario* > **Buzón del usuario** > **Reglas.**

 **Habilitación de GWIA para conectarse a un host SMTP de transmisión con un puerto diferente:** ahora puede especificar un puerto para el host de transmisión para los mensajes salientes en SMTP para el GWIA. Para ello, escriba dos puntos después de la dirección del host y especifique el número de puerto. Puede añadir varios hosts con el formato siguiente:

<dirección del host1>:<puerto> <dirección del host2>:<puerto>

Si no especifica un número de puerto, el GWIA usará por defecto el 25.

#### <span id="page-13-0"></span>**GroupWise 18.0.2**

Para obtener una lista de los problemas que se han solucionado en GroupWise 18.0.2, consulte la lista correspondiente de [GroupWise 18 Support Pack 2](https://www.novell.com/documentation/groupwise18/gw18_bugfixlist/gw18_sp2_bugfixlist.html).

#### <span id="page-13-1"></span>**GroupWise 18.0.1**

Para obtener una lista de los problemas que se han solucionado en GroupWise 18.0.1, consulte la lista correspondiente de [GroupWise 18 Support Pack 1](https://www.novell.com/documentation/groupwise18/gw18_bugfixlist/gw18_sp1_bugfixlist.html).

GroupWise 18.0.1 incluye las siguientes mejoras:

- **Mejora en los hilos de conversación:** se han realizado las siguientes mejoras a los hilos de conversación:
	- Al responder en línea a una conversación, es posible seleccionar que se copie el mensaje padre o el mensaje original como parte de la respuesta.
	- Los elementos inactivos no se marcan como leídos.
- **Mejoras de la integración con TeamWorks:** se han realizado las siguientes mejoras a la integración con TeamWorks:
	- Ahora es posible buscar salas de TeamWorks.
	- Es posible crear una sala de TeamWorks nueva.
	- Es posible marcar o desmarcar una sala de TeamWorks como favorita.

Para obtener más información, consulte "Using TeamWorks in the GroupWise Client" (Uso de TeamWorks en el cliente de GroupWise) en la *GroupWise 18 Interoperability Guide* (Guía de interoperabilidad de GroupWise 18).

- **Botón de respuesta en carpetas compartidas:** el texto de los botones de respuesta ha cambiado para reflejar lo que sucede cuando se responde en una carpeta compartida. **Responder** ha cambiado a **Publicar respuesta** y publica un mensaje en el elemento compartido. **Responder a todos** ha cambiado a **Responder en privado** y responde a los usuarios que no se encuentran en la carpeta compartida.
- **Cambio de modo de almacenamiento en caché:** el modo de almacenamiento en caché ha cambiado para gestionar mejor los elementos de almacenamiento en línea. La opción **Almacenamiento del buzón** ahora solo muestra los elementos en línea que se pueden suprimir, en lugar de mostrar solo los elementos locales.
- **Mejoras en la función de arrastrar y soltar:** los adjuntos ahora se pueden arrastrar y soltar de más formas y a nuevas ubicaciones:
	- La lista desplegable de adjuntos ahora permite arrastrar y soltar elementos.
	- Es posible arrastrar y soltar adjuntos y elementos en una respuesta en línea.
	- Los archivos y los elementos encapsulados se pueden arrastrar y soltar al mismo tiempo.
- **Cambio de WebAccess DVA:** a partir de GroupWise 18, WebAccess comenzó a usar un DVA local, en lugar del DVA tradicional de GroupWise. En la versión 18 SP1, es puede utilizar el DVA local o el DVA de GroupWise. En el archivo webacc.cfg, al establecer el valor **DVA.useRemote** como true (verdadero), se permite utilizar el DVA de GroupWise remoto. Debe reiniciar Tomcat para que este cambio surta efecto.
- **Coincidencia de palabras parciales en la búsqueda:** cuando se utiliza la función de búsqueda, ahora se muestran coincidencias de palabras parciales.
- **SSL de WebAccess Apache:** al configurar WebAccess durante una instalación o actualización, el proceso detecta que Apache no está configurado con SSL, crea un certificado autofirmado y configura Apache con SSL. Deberá reemplazar este certificado autofirmado con un certificado de CA de confianza cuando la configuración se complete.

#### <span id="page-14-0"></span>**GroupWise 18**

GroupWise 18.0 incluye las siguientes mejoras:

- **La administración de Messenger se ha integrado en la consola de administración de GroupWise:** la administración de Messenger se ha trasladado de ConsoleOne a la consola de administración de GroupWise. Eso significa que Messenger ya no depende de ConsoleOne ni de eDirectory y que puede utilizar cualquier tipo de directorio LDAP.
- **Información del usuario en la consola de administración:** ahora puede ver las guías de direcciones compartidas de un usuario, sus carpetas compartidas, calendarios compartidos, apoderados, reglas y las estadísticas sobre el usuario en la consola de administración. Para ver la información de un usuario, haga clic en el botón **Buzón del usuario**.
- **Nueva página de bienvenida:** la página de bienvenida del cliente de GroupWise se ha actualizado para mostrar todos los elementos nuevos. Cuando actualice el cliente, la página de bienvenida se abrirá para mostrar todas las funciones nuevas incorporadas.
- **Hilos de conversación:** las conversaciones de la lista de elementos se recogen en un único elemento. Las respuestas nuevas a la conversación se muestran con un borde verde. Es posible responder a los mensajes de la conversación en línea, así como añadir y eliminar usuarios del mensaje. Para obtener más información, abra la nueva página de bienvenida y haga clic en Hilos de conversación.
- **Ajustes de visualización:** los ajustes de visualización son ahora más fáciles de gestionar que nunca. Puede abrirlos desde la barra de herramientas y los cambios surten efecto de inmediato. Para obtener más información, abra la nueva página de bienvenida y haga clic en Ajustes de visualización.
- **Guía de direcciones del sistema en el cliente:** ahora, la Guía de direcciones del sistema está integrada en el cliente de GroupWise 18 para Windows. Para obtener más información, abra la nueva página de bienvenida y haga clic en Guía de direcciones del sistema en el cliente.
- **Mejoras de la integración con Filr:** la integración con Micro Focus Filr permite guardar adjuntos en Filr y usar GroupWise para enviar enlaces a esos adjuntos. Una novedad de GroupWise 18 es la capacidad para enviar enlaces a adjuntos públicos. Para obtener más información, abra la nueva página de bienvenida y haga clic en Integración con Filr.

 **GroupWise TeamWorks:** GroupWise TeamWorks facilita la colaboración mediante el navegador Web, el dispositivo móvil o el cliente de GroupWise. Con TeamWorks, puede discutir sobre ideas, publicar archivos, compartir enlaces e invitar a otros usuarios a unirse a la conversación en salas de discusión virtuales.

GroupWise es el cliente de escritorio de TeamWorks. Para obtener más información, abra la nueva página de bienvenida y haga clic en Integración con TeamWorks.

- **Licencias de GroupWise:** GroupWise requiere una licencia para poder ejecutarse después del período de evaluación de 60 días. Las licencias se emiten cuando se adquiere mantenimiento de GroupWise. Si la licencia caduca, GroupWise Mobility y GroupWise Messenger también se ven afectados.
- **Secure Gateway (GWAVA 7):** GroupWise permite la integración con Secure Gateway (GWAVA 7).
- **El formato de respuesta por defecto del servicio de administración es ahora JSON:** se ha establecido que el formato de respuesta por defecto para el servicio de administración sea JSON. Las respuestas del servicio de administración aún puede tener el formato XML si se establece un encabezado en la petición donde se especifique "application/xml" para el tipo "Accept" .
- **WebAccess usa por defecto el modo seguro:** GroupWise WebAccess 18 se ejecuta por defecto en modo seguro. En Linux, se han añadido directivas de servidor Web Apache al programa de instalación para redirigir a los usuarios del puerto 80 al 443. Sin embargo, si no hay ningún certificado configurado en el servidor Web Apache, la redirección no se realiza correctamente. Configure el servidor Web con un certificado SSL antes de actualizar WebAccess.

En Windows, dado que Tomcat se ejecuta en el puerto 80/443, se configura para que obtenga un certificado firmado automáticamente por el programa de instalación. No hay ningún problema con la redirección. Si desea utilizar certificado emitido por una CA, consulte la documentación de Tomcat.

# <span id="page-15-0"></span>**Requisitos del sistema GroupWise**

Los requisitos del sistema se indican en el apartado "GroupWise System Requirements" (Requisitos del sistema GroupWise) de la *GroupWise 18 Installation Guide* (Guía de instalación de GroupWise 18).

**Importante:** antes de actualizar a la versión 18.5, asegúrese de que los certificados del servidor de GroupWise cumplen los requisitos de verificación de certificados de la *GroupWise 18 Administration Guide* (Guía de administración de GroupWise 18); de lo contrario, tendrá problemas durante o después de la actualización.

# <span id="page-15-1"></span>**Instalación**

Encontrará instrucciones para instalar GroupWise 18 en la *GroupWise 18 Installation Guide* (Guía de instalación de GroupWise 18).

# <span id="page-15-2"></span>**Problemas conocidos de GroupWise 18**

- ["Posibles problemas con el servidor LDAP de GroupWise si SSL utiliza una cadena de certificados \(versión](#page-17-0)  [18.5\)" en la página 18](#page-17-0)
- ["La consola de administración de GroupWise muestra un "error de vía PKIX" al gestionar objetos del](#page-17-1)  [sistema de mensajería \(versión 18.4.2\)" en la página 18](#page-17-1)
- ["Posible conexión no SSL de POA a DVA con SSL configurado \(versión 18.4.2\)" en la página 18](#page-17-2)
- ["La función de impresión de GroupWise Web no funciona en dispositivos Android \(18.4\)" en la página 18](#page-17-3)
- ["Es posible que la función Insertar/Editar imagen de GroupWise Web no funcione en navegadores Safari](#page-17-4)  [\(18.3.1\)" en la página 18](#page-17-4)
- ["El editor HTML de GroupWise Web tiene algunas cadenas no localizadas \(18.3.1\)" en la página 18](#page-17-5)
- ["Es posible que los nuevos usuarios de GroupWise Web no tengan una firma por defecto \(18.3.1\)" en la](#page-18-0)  [página 19](#page-18-0)
- ["Las respuestas de Respuesta rápida siempre se envían en modo de texto sin formato \(18.3.1\)" en la](#page-18-1)  [página 19](#page-18-1)
- [""Haga clic para añadir una firma" no funciona en el modo HTML en tabletas Android ni iPad \(18.3.1\)" en](#page-18-2)  [la página 19](#page-18-2)
- ["El mensaje de respuesta no se muestra correctamente en un cliente Windows con hilos de conversación](#page-18-3)  [habilitados \(18.3.1\) \(solucionado en 18.3.1\)" en la página 19](#page-18-3)
- ["GWMonitor no se ejecuta en OES2018 ni SLES 15 \(GW 18.3\)" en la página 20](#page-19-0)
- ["Al filtrar caracteres de doble byte, no se devuelven resultados en GroupWise Web \(GroupWise Web](#page-19-1)  [18.3\)" en la página 20](#page-19-1)
- ["No es posible utilizar el carácter de dos puntos en las contraseñas del administrador \(GroupWise 18.3\)"](#page-19-2)  [en la página 20](#page-19-2)
- ["Problema al crear un dominio secundario mediante la instalación de GroupWise \(GroupWise 18.3\)" en la](#page-19-3)  [página 20](#page-19-3)
- ["GroupWise Web no puede desplazarse hasta el final de la lista de elementos con Chrome en Android](#page-19-4)  [\(GW Web 18.3\)" en la página 20](#page-19-4)
- ["Las notas y citas de GroupWise Web en iPhone 7 no muestran la periodicidad correctamente \(GroupWise](#page-19-5)  [Web 18.2.1\)" en la página 20](#page-19-5)
- ["Error visual de GroupWise Web con periodicidad semanal \(GroupWise Web 18.2.1\)" en la página 21](#page-20-0)
- ["En WebAccess en Windows 2019, los usuarios solo pueden ver una página gris \(GroupWise 18.2.1\)" en la](#page-20-1)  [página 21](#page-20-1)
- ["Cuando se elimina un adjunto en GroupWise Web, los adjuntos que se añaden posteriormente no](#page-20-2)  [parecer estar adjuntos \(GW Web 18.2.1\)" en la página 21](#page-20-2)
- ["Matriz de asistencia SNMP en SLES y GroupWise" en la página 22](#page-21-0)
- ["Problemas de comunicación de GroupWise Mailbox Management con GroupWise 18.2" en la página 22](#page-21-1)
- ["Problema de codificación de caracteres GroupWise Web al responder a ciertos mensajes recibidos" en la](#page-21-2)  [página 22](#page-21-2)
- ["WebAccess, CalPub, Monitor y CalSvr no funcionan si se instalan en SLES 15 SP1 \(GW 18.2\)" en la](#page-21-3)  [página 22](#page-21-3)
- ["Algunas aplicaciones dejan de funcionar después de actualizar a GroupWise 18.2 \(GW 18.2\)" en la](#page-22-0)  [página 23](#page-22-0)
- ["Respuesta rápida de GroupWise Web se muestra recortada en iOS 13 si se utiliza Safari \(GW 18.2\)" en la](#page-22-1)  [página 23](#page-22-1)
- ["El cliente no puede conectarse a GroupWise en el modo Almacenamiento en el caché después de](#page-22-2)  [actualizar el POA" en la página 23](#page-22-2)
- ["El comando rcgwcalsvr no se ejecuta después de instalarse en SLES 12 u OES 2018" en la página 23](#page-22-3)
- ["El servicio calsvr no se inicia después de la instalación" en la página 24](#page-23-2)
- ["El recuadro de diálogo de composición de GroupWise Web pierde los datos del cuerpo del mensaje](#page-23-3)  [cuando se cambia del modo HTML al modo de texto sin formato si el ajuste Firmas está desactivado" en la](#page-23-3)  [página 24](#page-23-3)

# <span id="page-17-0"></span>**Posibles problemas con el servidor LDAP de GroupWise si SSL utiliza una cadena de certificados (versión 18.5)**

Al configurar SSL para el servidor LDAP de GroupWise, si el certificado SSL contiene una cadena de certificados, el certificado debe denominarse con una extensión "PEM". Además, siempre se debe especificar una contraseña de archivo de clave válida.

## <span id="page-17-1"></span>**La consola de administración de GroupWise muestra un "error de vía PKIX" al gestionar objetos del sistema de mensajería (versión 18.4.2)**

La consola de administración de GroupWise muestra un "error de vía PKIX" al intentar gestionar objetos para un sistema de mensajería.

Solución: reinicie el servicio de administración de GroupWise.

#### <span id="page-17-2"></span>**Posible conexión no SSL de POA a DVA con SSL configurado (versión 18.4.2)**

Si alguno de los agentes del visor de documentos no se está ejecutando con SSL aunque esté configurado para SSL, es posible que tenga una conexión no SSL entre el POA y el DVA.

Solución: al configurar los DVA para que utilicen SSL, asegúrese de que el certificado y el archivo de clave estén configurados correctamente y de que los DVA se estén ejecutando con SSL.

#### <span id="page-17-3"></span>**La función de impresión de GroupWise Web no funciona en dispositivos Android (18.4)**

La función de impresión de GroupWise Web no funciona en dispositivos Android.

#### <span id="page-17-4"></span>**Es posible que la función Insertar/Editar imagen de GroupWise Web no funcione en navegadores Safari (18.3.1)**

Cuando se utiliza el editor HTML de GroupWise Web en un navegador Safari, la función **Insertar/Editar imagen** no siempre funciona. Después de elegir una imagen, los campos del recuadro de diálogo no se completan.

Como solución, se puede repetir el proceso hasta que los campos se completen y permitan la inserción o edición de la imagen. Esto afecta a los recuadros de diálogo Componer y Crear/Editar firma.

# <span id="page-17-5"></span>**El editor HTML de GroupWise Web tiene algunas cadenas no localizadas (18.3.1)**

Algunas cadenas de texto de la interfaz de usuario del editor HTML no están traducidas y se muestran en inglés en lugar del idioma seleccionado por el usuario.

Esto afecta a los recuadros de diálogo Componer y Crear/Editar firma.

# <span id="page-18-0"></span>**Es posible que los nuevos usuarios de GroupWise Web no tengan una firma por defecto (18.3.1)**

Para los nuevos usuarios es posible crear una o más firmas sin designar ninguna de ellas como firma "por defecto".

En estos casos, dado que GroupWise Web solo utiliza la firma por defecto, no hay ninguna firma disponible al componer un mensaje nuevo.

Como solución, haga lo siguiente:

- 1. Reinicie el POA y SOAP según corresponda en su sistema.
- 2. Indique al usuario que defina una firma "por defecto".

La firma se podrá utilizar en la vista de composición con normalidad.

#### <span id="page-18-1"></span>**Las respuestas de Respuesta rápida siempre se envían en modo de texto sin formato (18.3.1)**

Aunque el usuario puede seleccionar una respuesta rápida en modo HTML o solo texto, la respuesta real siempre se envía en formato de solo texto.

## <span id="page-18-2"></span>**"Haga clic para añadir una firma" no funciona en el modo HTML en tabletas Android ni iPad (18.3.1)**

Si compone un mensaje de correo electrónico en modo HTML en una tableta Android o un dispositivo iPad, la opción **Haga clic para añadir una firma** no funciona.

Sin embargo, en modo Texto sí funciona. La opción **Añadir automáticamente** funciona en todos los casos.

# <span id="page-18-3"></span>**El mensaje de respuesta no se muestra correctamente en un cliente Windows con hilos de conversación habilitados (18.3.1) (solucionado en 18.3.1)**

Cuando un usuario responde a un elemento mediante el cliente de GroupWise Web y el destinatario lo ve en un cliente Windows que tiene habilitado el uso de hilos de conversación, el mensaje de respuesta no se muestra correctamente ni en el panel Visor rápido ni en las ventanas nuevas que se abren haciendo doble clic en el mensaje.

Para ver el contenido del mensaje de respuesta correctamente en el panel Responder del cliente Windows, utilice una de las siguientes soluciones:

1. En el panel Visor rápido, seleccione la opción "Abrir en ventana nueva" o "Mostrar mensaje original".

O bien

- 2. Realice las acciones siguientes:
	- a. Inhabilite los hilos de conversación.
	- b. Espere hasta que se actualice la interfaz de usuario.
	- c. Haga clic en el elemento de la lista y visualícelo en el panel Visor rápido.

#### <span id="page-19-0"></span>**GWMonitor no se ejecuta en OES2018 ni SLES 15 (GW 18.3)**

Es posible que reciba el siguiente error al intentar ejecutar gwmonitor en OES2018 o SLES 15:

error while loading shared libraries: libnetsnmp.so.35: cannot open shared object file: No such file or directory

Para solucionar este problema, utilice los siguientes TID:

- [Possible problem when running GroupWise 18.3 gwmonitor on OES2018 and SLES 15 \(Posible problema al](https://support.microfocus.com/kb/doc.php?id=7024944)  [ejecutar GroupWise 18.3 gwmonitor en OES2018 y SLES 15\)](https://support.microfocus.com/kb/doc.php?id=7024944) (https://support.microfocus.com/kb/ doc.php?id=7024944)
- [Installing and running GWMon on SLES 15 or SLES 12 \(Instalación y ejecución de GWMon en SLES 15 o](https://support.microfocus.com/kb/doc.php?id=7024943)  [SLES 12\)](https://support.microfocus.com/kb/doc.php?id=7024943) (https://support.microfocus.com/kb/doc.php?id=7024943)

#### <span id="page-19-1"></span>**Al filtrar caracteres de doble byte, no se devuelven resultados en GroupWise Web (GroupWise Web 18.3)**

Si intenta filtrar en GroupWise Web utilizando un carácter de doble byte, no se devuelve ningún resultado.

#### <span id="page-19-2"></span>**No es posible utilizar el carácter de dos puntos en las contraseñas del administrador (GroupWise 18.3)**

No se podrá utilizar el carácter de dos puntos (:) en las contraseñas del administrador en un futuro próximo. Otros caracteres especiales que no funcionaban en el pasado (como !, @, etc.) funcionan correctamente.

## <span id="page-19-3"></span>**Problema al crear un dominio secundario mediante la instalación de GroupWise (GroupWise 18.3)**

Se ha identificado un problema que impide la creación de un dominio secundario mediante la instalación de GroupWise. La consola de administración de GroupWise se puede utilizar para crear un nuevo dominio secundario en el mismo equipo en el que está instalado el dominio primario. El nuevo dominio secundario se puede mover entonces a otro equipo si es necesario. Los pasos para mover el dominio secundario a otro servidor se encuentran en [https://support.microfocus.com/kb/doc.php?id=7013085.](https://support.microfocus.com/kb/doc.php?id=7013085)

#### <span id="page-19-4"></span>**GroupWise Web no puede desplazarse hasta el final de la lista de elementos con Chrome en Android (GW Web 18.3)**

Si se utiliza Google Chrome en un dispositivo Android, no es posible desplazarse hasta el final de la lista de elementos si es muy larga. Esto solo afecta a Chrome en Android. Otros navegadores no tienen este problema en Android. Existe una solución para este problema. Puede acceder al menú de Chrome mientras visualiza GroupWise Web y seleccionar **Versión para ordenador,** cerrar el menú y, después, volver a entrar y desmarcar **Versión para ordenador.**

# <span id="page-19-5"></span>**Las notas y citas de GroupWise Web en iPhone 7 no muestran la periodicidad correctamente (GroupWise Web 18.2.1)**

Si utiliza GroupWise Web en un iPhone 7, la periodicidad de las notas y las citas no se muestra por completo en la pantalla. La pantalla está desplazada y las opciones aparecen recortadas.

# <span id="page-20-0"></span>**Error visual de GroupWise Web con periodicidad semanal (GroupWise Web 18.2.1)**

Al crear un elemento con periodicidad semanal, puede seleccionar los días en los que se repite el elemento. Si hace clic en **Terminado** en el menú de periodicidad semanal para guardar la periodicidad y, a continuación, vuelve al menú semanal, solo se selecciona el día actual de la semana. Se trata de un problema visual. La selección anterior se seguirá utilizando al enviar el elemento.

# <span id="page-20-1"></span>**En WebAccess en Windows 2019, los usuarios solo pueden ver una página gris (GroupWise 18.2.1)**

En servidores Windows 2019, si instala o actualiza WebAccess, Tomcat no descomprime el archivo gw.war por completo, lo que hace que los usuarios solo puedan ver una página gris cuando acceden a WebAccess en este servidor. Para solucionar este problema, siga estos pasos:

- 1. Detenga Tomcat.
- 2. Vaya al directorio webapps de Tomcat (C:\Novell\Groupwise\Tomcat\webapps)
- 3. Suprima el directorio gw.
- 4. Inicie Tomcat y espere a que descomprima el archivo  $qw$ . war.

**Nota:** Tomcat puede tardar algún tiempo (más de 5 minutos) en extraer el archivo gw.war por completo.

# <span id="page-20-2"></span>**Cuando se elimina un adjunto en GroupWise Web, los adjuntos que se añaden posteriormente no parecer estar adjuntos (GW Web 18.2.1)**

Si elimina un adjunto mientras crea un elemento en GroupWise Web, los adjuntos que se añadan después de eliminar el adjunto no aparecerán como adjuntos. Sin embargo, los adjuntos ocultos se siguen enviando con el elemento.

#### <span id="page-21-0"></span>**Matriz de asistencia SNMP en SLES y GroupWise**

La siguiente matriz indica qué versión de SNMP en SLES es compatible con su versión de GroupWise, así como el TID que debe seguir para habilitar SNMP en SLES:

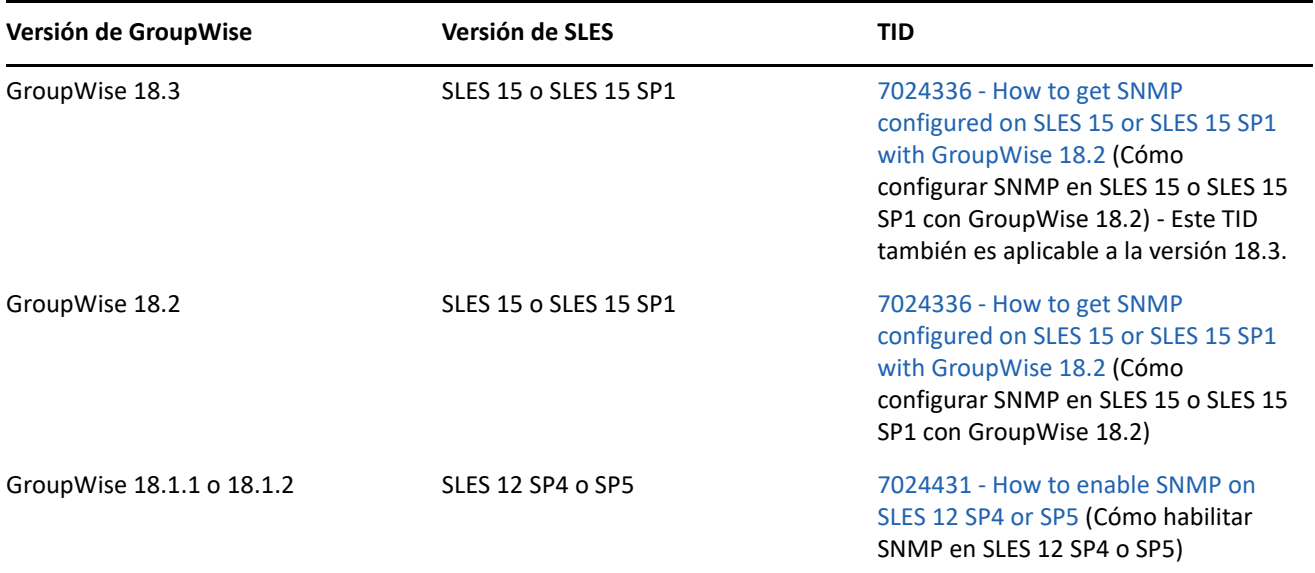

#### <span id="page-21-1"></span>**Problemas de comunicación de GroupWise Mailbox Management con GroupWise 18.2**

La versión incluida de GroupWise Mailbox Management 18.0.1 no es compatible con TLS1.2. Este protocolo es necesario para las conexiones SOAP con GroupWise 18.2. Se ha creado un parche para GWMM 18.0.1 (compilación n.º 80) que habilita TLS1.2 y estará disponible a través de la opción **Buscar actualizaciones** en el menú Ayuda. Utilice el enlace para descargar e instalar el nuevo MSI.

#### <span id="page-21-2"></span>**Problema de codificación de caracteres GroupWise Web al responder a ciertos mensajes recibidos**

Si intenta responder a un correo electrónico que ha recibido con el juego de caracteres Windows-1250 (y posiblemente con otros), el texto original se muestra mezclado. Los correos electrónicos con el juego de caracteres UTF-8 no presentan este problema.

#### <span id="page-21-3"></span>**WebAccess, CalPub, Monitor y CalSvr no funcionan si se instalan en SLES 15 SP1 (GW 18.2)**

Los componentes Web no funcionan cuando se acaban de instalar en SLES 15 SP1 (las actualizaciones funcionan bien).

Para solucionar este problema, debe añadir el módulo Python 2 Module 15 SP1 x86 64 y ejecutar los siguientes comandos de zypper para instalar python:

```
zypper in python2-rpm
zypper in python-xml
```
A continuación, puede instalar los componentes Web.

# <span id="page-22-0"></span>**Algunas aplicaciones dejan de funcionar después de actualizar a GroupWise 18.2 (GW 18.2)**

Algunas aplicaciones pueden tener problemas para comunicarse con los servidores de GroupWise 18.2. Siga las instrucciones de los siguientes TID si desea utilizar estas aplicaciones:

- [Mac calendar does not refresh automatically \(El calendario de Mac no se actualiza automáticamente\)](https://support.microfocus.com/kb/doc.php?id=7024207)
- [How to allow the GroupWise 2012 client against a GroupWise 18 backend \(Cómo permitir el cliente de](https://support.microfocus.com/kb/doc.php?id=7024206)  [GroupWise 2012 con un motor de GroupWise 18\)](https://support.microfocus.com/kb/doc.php?id=7024206)
- [Using GroupWise Linux client 8.x against GroupWise 18.2 backend \(Uso de la versión 8.x del cliente de](https://support.microfocus.com/kb/doc.php?id=7024204)  [GroupWise para Linux con el motor de GroupWise 18.2\)](https://support.microfocus.com/kb/doc.php?id=7024204)
- [Using GroupWise Mac client 8.x against GroupWise 18.2 backend \(Uso de la versión 8.x del cliente de](https://support.microfocus.com/kb/doc.php?id=7024203)  [GroupWise para Mac con el motor de GroupWise 18.2\)](https://support.microfocus.com/kb/doc.php?id=7024203)
- [Retail fails with error "javax.net.ssl.SSLException: No PSK available. Unable to resume." \(Retail falla con el](https://support.microfocus.com/kb/doc.php?id=7024202)  [error: "No hay ningún PSK disponible. No se puede reanudar"\)](https://support.microfocus.com/kb/doc.php?id=7024202)

## <span id="page-22-1"></span>**Respuesta rápida de GroupWise Web se muestra recortada en iOS 13 si se utiliza Safari (GW 18.2)**

En iOS 13, la opción Respuesta rápida de la parte inferior del panel de vista previa de GroupWise Web puede aparecer recortada al usar Safari. Esto se puede solucionar minimizando la barra de URL de la parte superior deslizando el dedo hacia arriba o yendo a las opciones y ocultando la barra de herramientas y, a continuación, actualizando la página web.

#### <span id="page-22-2"></span>**El cliente no puede conectarse a GroupWise en el modo Almacenamiento en el caché después de actualizar el POA**

Después de actualizar el POA a la versión 18.x, los clientes de GroupWise 14.x anteriores a la versión 14.2.3 no pueden conectarse al POA en el modo Almacenamiento en el caché. Los clientes pueden conectarse en el modo en línea. La actualización de los clientes a las versiones 14.2.3 o 18.x permite a los usuarios conectarse mediante el modo Almacenamiento en el caché.

#### <span id="page-22-3"></span>**El comando rcgwcalsvr no se ejecuta después de instalarse en SLES 12 u OES 2018**

En algunas circunstancias, rcgwcalsvr no se ejecuta correctamente después de instalarse en SLES 12 o en OES 2018. Cuando se encuentra en este estado, el comando muestra que no se utiliza y que está inactivo. Esto se debe a que SLES 12 utiliza systemd en lugar del sistema init de SysV y a que GroupWise usa guiones init tipo SysV. SLES 12 y OES 2018 deben generar automáticamente unidades systemd para los guiones init de GroupWise, pero a veces se produce un error. Puede generar manualmente las unidades systemd para los servicios de GroupWise ejecutando el siguiente comando:

systemctl daemon-reload

#### <span id="page-23-2"></span>**El servicio calsvr no se inicia después de la instalación**

En algunos casos, el servicio calsvr no puede iniciarse o reiniciarse después de una instalación porque hay un proceso de calsvr huérfano ya en ejecución. Puede solucionar este problema interrumpiendo el proceso de calsvr huérfano y ejecutando el comando rcgwcalsvr start.

# <span id="page-23-3"></span>**El recuadro de diálogo de composición de GroupWise Web pierde los datos del cuerpo del mensaje cuando se cambia del modo HTML al modo de texto sin formato si el ajuste Firmas está desactivado**

Si un usuario tiene el ajuste Firmas desactivado y compone un elemento en modo HTML y, a continuación, lo convierte al modo de texto sin formato, se pierden los datos del cuerpo del mensaje.

# <span id="page-23-0"></span>**Documentación**

Las siguientes fuentes proporcionan información sobre GroupWise 18:

- Instalación: *GroupWise 18 Installation Guide* (Guía de instalación de GroupWise 18).
- Documentación del producto en línea: [sitio Web de documentación de GroupWise 18](https://www.novell.com/documentation/groupwise18).

# <span id="page-23-1"></span>**Información legal**

© Copyright 1993-2023 Micro Focus o uno de sus afiliados.

La única garantía para los productos y servicios de Micro Focus y sus afiliados y licenciadores ("Micro Focus") está definida de forma expresa en la declaración de garantía que acompaña a estos productos y servicios. Nada en este documento debe interpretarse como constituyente de una garantía adicional. Micro Focus no será responsable de ningún error técnico o de redacción, ni de ninguna omisión incluida en este documento. La información contenida en este documento está sujeta a cambios sin previo aviso.